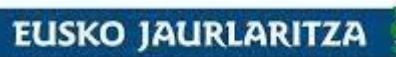

LURRALDE PLANGINTZA,<br>ETXEBIZITZA<br>ETA GARRAIO SAILA

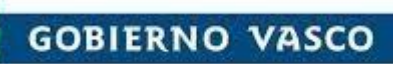

DEPARTAMENTO DE PLANIFICACIÓN<br>TERRITORIAL, VIVIENDA<br>Y TRANSPORTES

# **Manual de uso**

Versión 3.0

29 de noviembre de 2022

# **Nomenclátor Geográfico de Euskadi**

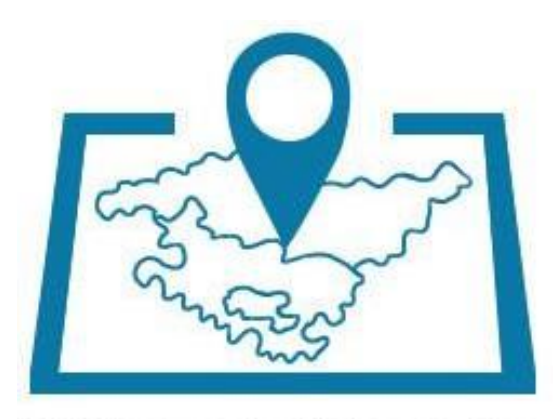

EAEko Izendegi Geografikoa

## **EUSKO JAURLARITZA (ALE) GOBIERNO VASCO**

### **Contenido**

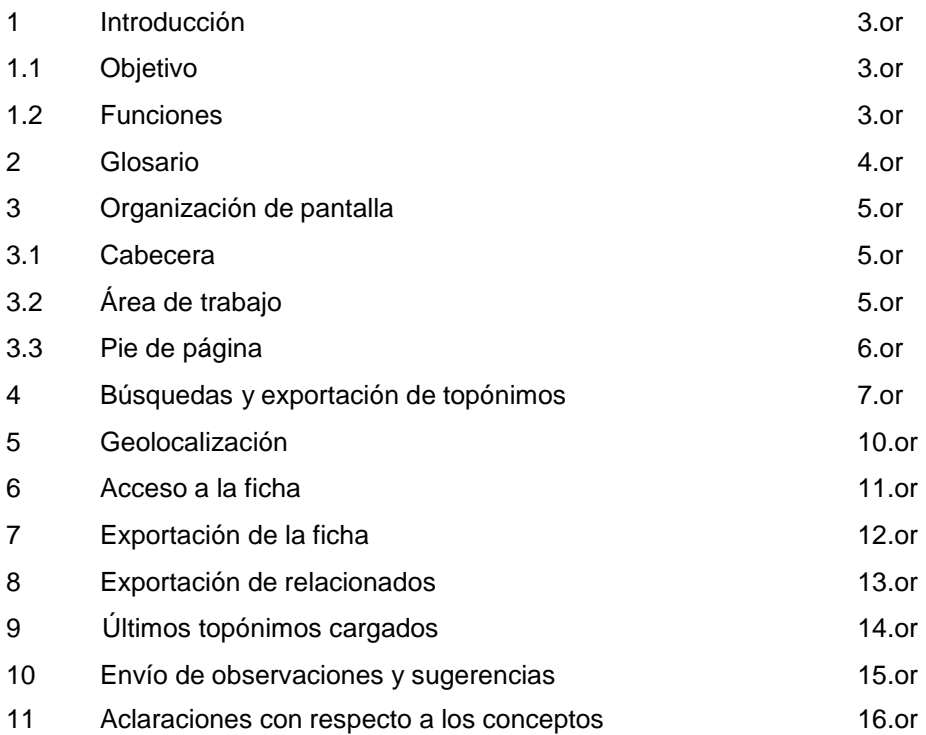

### **1. Introducción**

### **Objetivo**

El objetivo del documento es explicar el funcionamiento de la aplicación Nomenclátor Geográfico de Euskadi. Esta aplicación está dividida en dos partes: búsqueda de topónimos con localización geográfica y envío de observaciones y sugerencias.

### **Funciones**

Las principales funciones de la aplicación son:

- Realizar búsquedas de los topónimos y exportación del resultado a un fichero .CSV.
- Geolocalización del topónimo.
- Acceso a la ficha del topónimo.
- Exportación de la ficha del topónimo a un fichero .PDF.
- Exportación de los topónimos relacionados a un fichero .CSV.
- Envío de observaciones y sugerencias.

EUSKO JAURLARITZA (AP) GOBIERNO VASCO

## **2. Glosario**

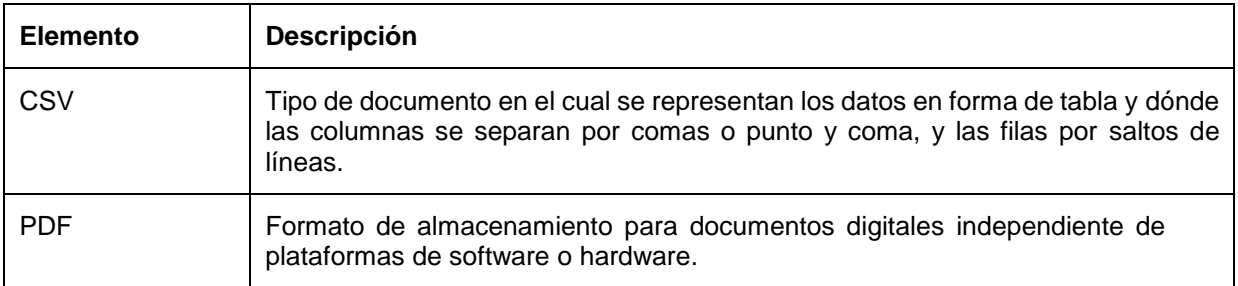

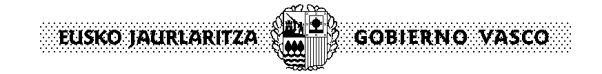

#### **3. Organización de pantalla**

A continuación se describe la estructura general de las pantallas de la aplicación.

#### **Cabecera**

La cabecera de la página corresponde al portal en Euskadi.eus de la Viceconsejería de Política Lingüística.

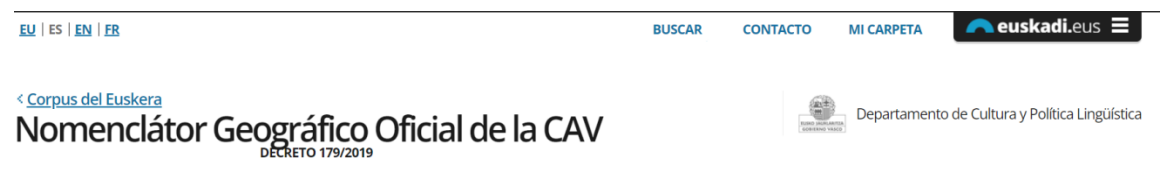

Figura 1 Cabecera de la aplicación

# **Área de trabajo**

En la sección central del área de trabajo se muestra el contenido de las pantallas.

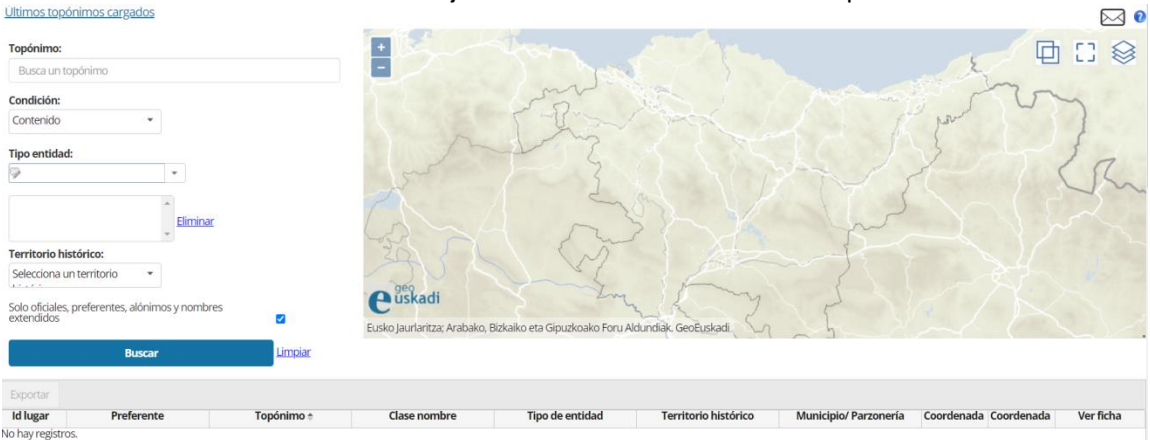

Figura 2 Área de trabajo

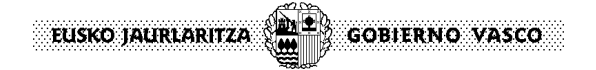

# **Pie de página**

El pie de página corresponde al portal en Euskadi.eus.

| <b>Información general</b> | <b>Gobierno Vasco</b>       | <b>Trámites y Servicios</b>                                    | <b>Boletines oficiales</b> |  |  |
|----------------------------|-----------------------------|----------------------------------------------------------------|----------------------------|--|--|
| > Contacto                 | > Página de inicio          | > Ayudas y subvenciones                                        | > BOPV                     |  |  |
| > Mapa web                 | > Conoce el Gobierno        | > Contrataciones                                               | > BOTHA                    |  |  |
| > Accesibilidad            | > Departamentos y entidades | > Autorizaciones                                               | $>$ BOB                    |  |  |
| > Sede Electrónica         | > Noticias y eventos        |                                                                | $>$ BOG                    |  |  |
| > Danos tu opinión         | > Ayudas y trámites         | > Estado del tráfico                                           | $>$ BOE                    |  |  |
| > Información Legal        | > Atención ciudadana        |                                                                | > DOUE                     |  |  |
|                            | > Gobierno abierto          |                                                                |                            |  |  |
|                            |                             |                                                                |                            |  |  |
|                            |                             | Euskadi, bien común<br>EUSKO JAURLARITZA SHILLE GOBIERNO VASCO |                            |  |  |

Figura 3 Pie de página de la aplicación

 $\frac{1}{2}$ EUSKO JAURLARITZA **GOBIERNO VASCO** 

### **4. Búsquedas y exportación de topónimos**

Para poder realizar las búsquedas se debe rellenar el formulario situado a la izquierda de la ventana principal de las búsquedas.

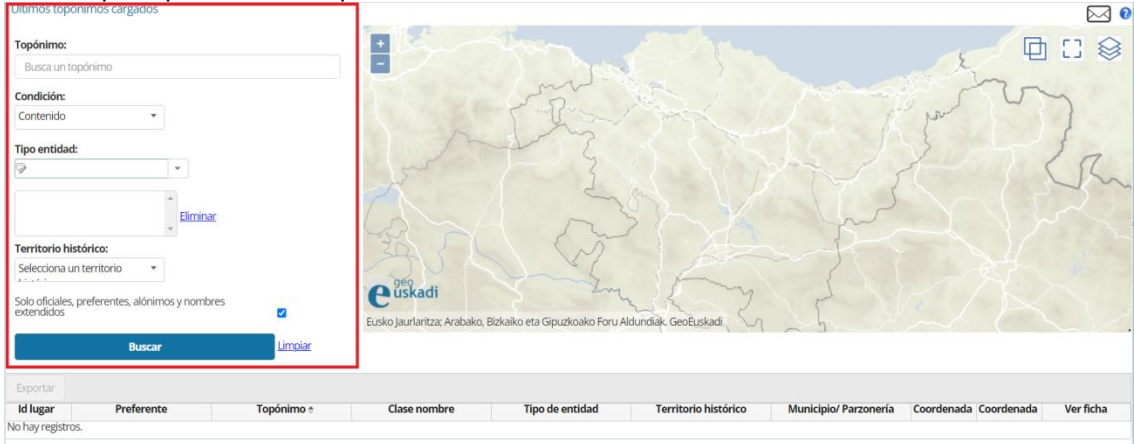

Figura 4 Página principal de búsquedas

Los campos por los que se puede acotar la búsqueda son:

Topónimo: nombre del topónimo que se desea buscar.

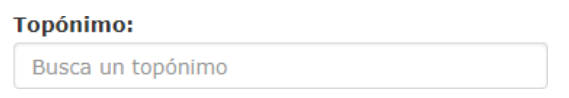

Figura 5 Campo de búsqueda por nombre topónimo

- **Condición:** Se ofrecen diferentes alternativas de búsqueda para el texto introducido en el campo topónimo:
	- o Por coincidencia exacta
	- o Por contenido
	- o Empieza por
	- o Termina por.

El tipo de condición se selecciona de la lista desplegable correspondiente.

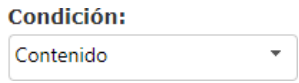

Figura 6 Campo de condición

EUSKO JAURLARITZA **GOBIERNO VASCO** 

- **Tipo de entidad:** término que clasifica geográficamente el topónimo (albergue, ermita, castillo, refugio,…). Se puede seleccionar uno o más tipos. Si se desea eliminar un tipo de entidad seleccionado se debería seleccionar el registro a borrar y clicar en *'Eliminar'*. Este campo es del tipo autocompletar de tal manera que van saliendosugerencias según se va escribiendo.

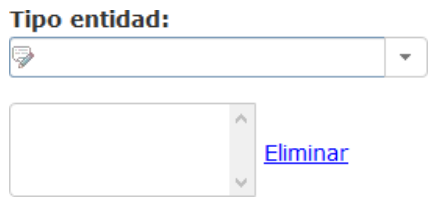

Figura 7 Campo de búsqueda por tipo entidad

- **Territorio histórico:** es posible acotar la búsqueda por territorio histórico mediante la selección de uno de los valores del desplegable.

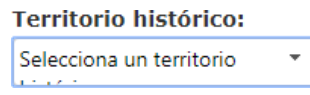

Figura 8 Campo de búsqueda por territorio histórico

- **Municipio/parzonería:** denominación del municipio. Se debe indicar al menos tres caracteres del municipio y se sugieren municipios coincidentes, de los que se debe seleccionar uno de ellos. Este campo está condicionado a la selección realizada en territorio histórico.

Municipio/parzonería:

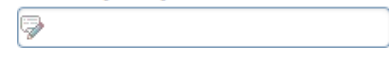

Figura 9 Campo de búsqueda por municipio/parzonería

Una vez introducidos los criterios por los que se desea acotar la búsqueda, al pulsar sobre el botón *'Buscar'* se obtendrá la lista de resultados encontrados.

Si el número de elementos encontrados no excede de 60 registros, se mostrarán en pantalla en el siguiente formato, con la opción de exportación a formato CSV:

| Exportar        |            |                         |                 |                                     |                                        |                |                       |           |
|-----------------|------------|-------------------------|-----------------|-------------------------------------|----------------------------------------|----------------|-----------------------|-----------|
| <b>Id lugar</b> | Topónimo ÷ | Clase nombre            | Tipo de entidad |                                     | Territorio histórico Municipio/ Parzon | <b>Altitud</b> | <b>Adjunto</b>        | Ver ficha |
| 51374 Azkue     |            | Preferente              | Caserío         | Gipuzkoa                            | <b>ELGOIBAR</b>                        |                | <b>No</b>             | Acceder   |
| 57751 Azkue     |            | Preferente              | Caserío         | Gipuzkoa                            | <b>AIA</b>                             |                | <b>No</b>             | Acceder   |
| 62157 Azkue     |            | Preferente              | Caserío         | Gipuzkoa                            | <b>OIARTZUN</b>                        |                | No                    | Acceder   |
| 69625 Azkue     |            | Preferente              | Cima, cumbre    | Gipuzkoa                            | <b>ANTZUOLA</b>                        |                | <b>No</b>             | Acceder   |
| 77080 Azkue     |            | Preferente              | Torre           | Gipuzkoa                            | <b>IBARRA</b>                          |                | <b>No</b>             | Acceder   |
|                 |            | Primera Página Anterior | Página 1        | de <sub>5</sub><br><b>Siquiente</b> | 5.<br>Última Página                    | $\mathbf{r}$   | Mostrando 1 - 5 de 23 |           |

Figura 10 Opción exportar datos en tabla

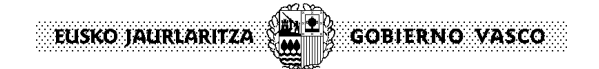

Si excede de 60, es necesario exportarlos a formato CSV, para lo cual se mostrará el siguiente aviso:

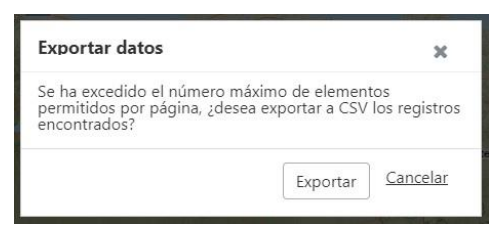

Figura 11 Dialogo exportar datos

En todo caso, no creara un archivo que tenga más de 1.000 registros, de manera que se mostrará este aviso para que se limite la búsqueda.

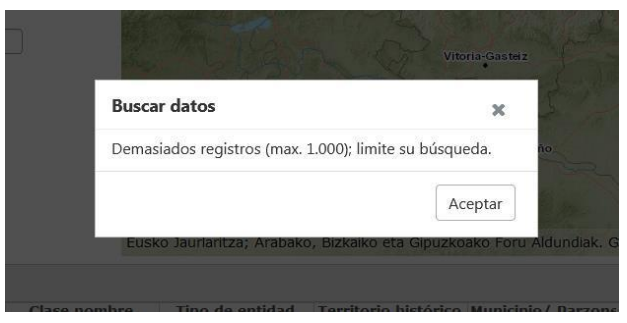

Figura 12 Diálogo para limitar la búsqueda

Por último, a la hora de realizar una búsqueda no es preciso introducir el nombre oficial, el preferente o el alónimo (otros nombres), o parte de su contenido, para capturar resultados. **Se pueden introducir variantes** (Amboto o Aquetegui, por ejemplo) en la búsqueda, de manera que en los resultados se mostrará el nombre ofcial, el preferente o el alónimo correspondiente, siempre que dichas variantes estén incluidas en en el Noméclator. En estos casos se mostrará el siguiente mensaje:

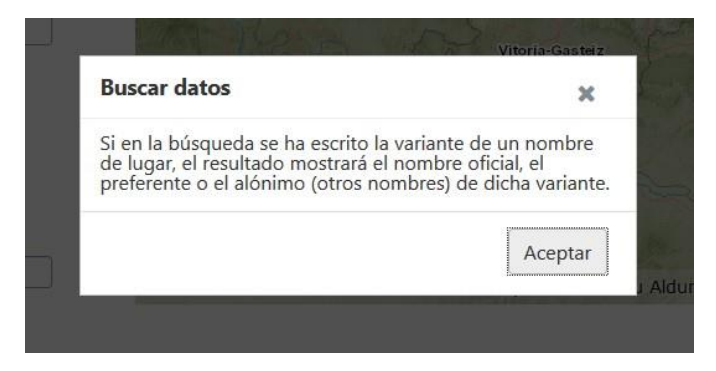

Figura 13 Diálogo para avisar que no se visualizarán las variantes en los resultados.

Disponemos de otra opción para que la aplicación realice las búsquedas solamente en los topónimos oficiales, preferentes u alónimos. En dichos casos, al dejar de rastrear en las variantes, los resultados se obtienen con mayor rapidez. Para ello hay que tildar en el siguiente casillero:

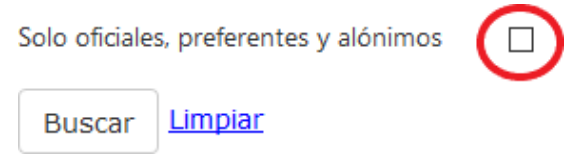

Figura 14 Casillero para realizar las búsquedas solamente en los topónimos oficiales, preferentes y alónimos.

## **5. Geolocalización**

En la parte derecha de la ventana se encuentra el mapa dónde se va a geolocalizar eltopónimo. Para poder posicionar dicho topónimo en el mapa, se tiene que seleccionar el elemento en la tabla de resultados.  $\overline{\phantom{a}}$ 

|                          | <u>Commod to portion to start games</u>         |                  |                         |                                                                                |                                     |                       |                          | $\bowtie$ $\blacksquare$ |
|--------------------------|-------------------------------------------------|------------------|-------------------------|--------------------------------------------------------------------------------|-------------------------------------|-----------------------|--------------------------|--------------------------|
| Topónimo:                |                                                 |                  | $\frac{1}{1}$           |                                                                                |                                     |                       |                          | □ □ 参                    |
| azkue                    |                                                 |                  |                         |                                                                                |                                     |                       |                          |                          |
| Condición:               |                                                 |                  |                         |                                                                                |                                     |                       |                          |                          |
| Contenido                |                                                 |                  |                         |                                                                                |                                     |                       |                          |                          |
| Tipo entidad:            |                                                 |                  |                         |                                                                                |                                     |                       |                          |                          |
| b                        | ٠                                               |                  | <b>Bizkaia</b>          |                                                                                | Advertises<br>Dima                  |                       |                          |                          |
|                          |                                                 |                  |                         |                                                                                |                                     |                       |                          | <b>Santiage</b>          |
|                          |                                                 | Eliminar         |                         |                                                                                |                                     |                       |                          |                          |
| Territorio histórico:    |                                                 |                  |                         |                                                                                |                                     |                       |                          |                          |
| Selecciona un territorio |                                                 |                  |                         |                                                                                |                                     |                       |                          |                          |
| $1 - 11 -$               |                                                 |                  | $\bigcap$ uskadi        |                                                                                |                                     |                       |                          |                          |
| extendidos               | Solo oficiales, preferentes, alónimos y nombres | ø                |                         |                                                                                |                                     |                       |                          |                          |
|                          |                                                 |                  |                         | Eusko Jaurlaritza; Arabako, Bizkaiko eta Gipuzkoako Foru Aldundiak, GeoEuskadi |                                     |                       |                          |                          |
|                          | <b>Buscar</b>                                   | Limpian          |                         |                                                                                |                                     |                       |                          |                          |
| Exportar                 |                                                 |                  |                         |                                                                                |                                     |                       |                          |                          |
| <b>Id lugar</b>          | Preferente                                      | Topónimo ÷       | <b>Clase nombre</b>     | <b>Tipo de entidad</b>                                                         | Territorio histórico                | Municipio/ Parzonería | Coordenada Coordenada    | Ver ficha                |
| 28795 Azkuenaga          |                                                 | Azkuenaga        | Preferente              | caserio                                                                        | <b>Bizkaia</b>                      | <b>DIMA</b>           | 520752.9200 4777526.8400 | <b>Acceder</b>           |
|                          | 49989 Bombas Azkue, SA                          | Bombas Azkue, SA | Preferente              | otras fábricas                                                                 | Gipuzkoa                            | ZESTOA                | 559480.8174 4792330.0112 | Acceder                  |
| 51374 Azkue              |                                                 | Azkue            | Preferente              | caserío                                                                        | Gipuzkoa                            | <b>ELGOIBAR</b>       | 547702.3300 4784351,0901 | Acceder                  |
|                          | 51382 Azkue (San Roke)                          | Azkue (San Roke) | Oficial                 | entidad de población                                                           | Gipuzkoa                            | <b>ELGOIBAR</b>       | 547636.3036 4784648.7700 | Acceder                  |
| 57751 Azkue              |                                                 | Azkue            | Preferente              | caserío                                                                        | Gipuzkoa                            | AIA                   | 569280,5450 4787949,4950 | Acceder                  |
|                          |                                                 |                  | Primera Página Anterior | Página<br>de 5                                                                 | $z \vee$<br>Siguiente Última Página |                       |                          | Mostrando 1 - 5 de 23    |

Figura 15 Localización geográfica del topónimo

Además de esta localización, también se puede ver la ficha reducida del elemento seleccionado. Para ello hay que clicar en la zona coloreada correspondiente al topónimo. Además de ver los datos del topónimo, también tenemos la opción de ver la ficha detallada y/o descargar la ficha en un fichero .PDF.

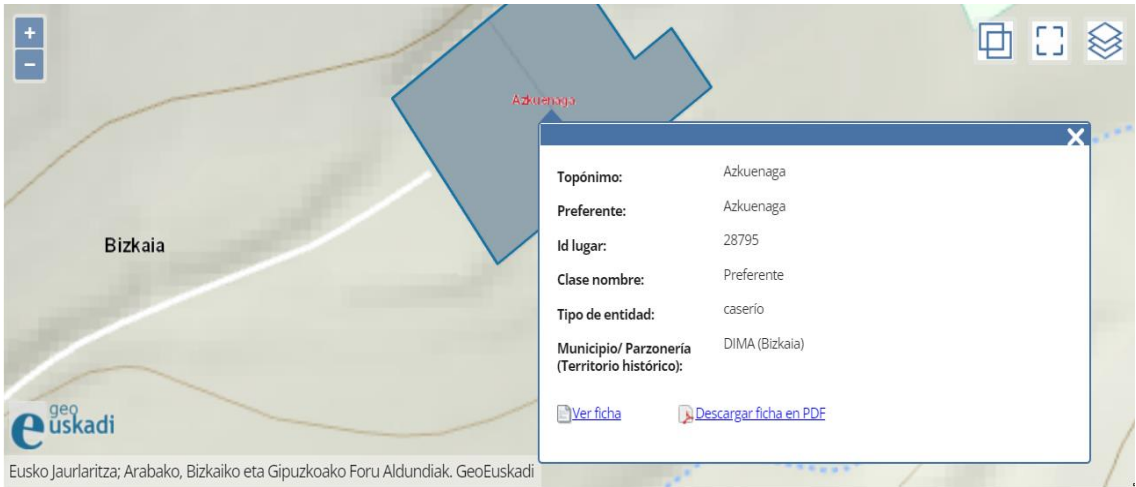

Figura 16 Ficha reducida del topónimo

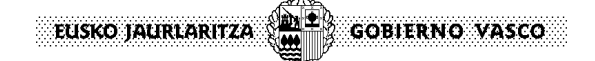

### **6. Acceso a la ficha**

El acceso a la ficha sólo está disponible después de realizar la búsqueda y se puede acceder de dos maneras diferentes. La primera de ellas es desde la tabla de resultados clicando en la opción de *'Acceder'* disponible en la última columna de la tabla.

| <b>Id lugar</b> | Topónimo ÷                              | Clase nombre | Tipo de entidad      |             | Territorio histórico Municipio/parzonerí | <b>Altitud</b> | Adjunto   | Ver ficha |
|-----------------|-----------------------------------------|--------------|----------------------|-------------|------------------------------------------|----------------|-----------|-----------|
|                 | 51382 Azkue (San Roke)                  | Preferente   | Entidad de población | Gipuzkoa    | <b>ELGOIBAR</b>                          | 82.84          | No        | Acceder   |
|                 | 93387 Done Petri eta San Rok Preferente |              | Frmita               | Araba/Alava | SAN MILLAN / DONEMI                      | 600.63         | <b>No</b> | Acceder   |
|                 | 11581 Done Sebastian eta Sar Preferente |              | Ermita               | Bizkaia     | <b>BALMASEDA</b>                         | 879.48         | <b>No</b> | Acceder   |
|                 | 266 San Roke                            | Preferente   | Ermita               | Bizkaia     | <b>DIMA</b>                              | 243.55         | <b>No</b> | Acceder   |
|                 | 1818 San Roke                           | Preferente   | Frmita               | Bizkaia     | <b>ATXONDO</b>                           | 234.12         | <b>No</b> | Acceder   |

Figura 17 Opción de visualizar ficha en tabla

La segunda es desde la ficha reducida del mapa clicando en la opción de *'Ver ficha'* la cual se localiza en la zona inferior.

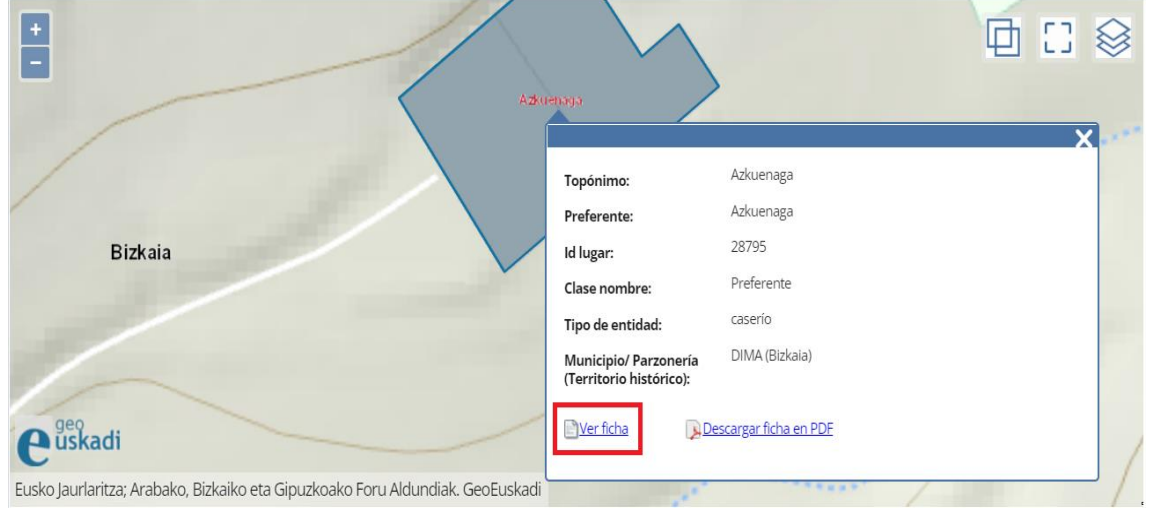

Figura 18 Opción de visualizar ficha en ficha reducida

Esta ficha está dividida en cuatro partes: información general, más información, topónimos relacionados y archivos adjuntos.

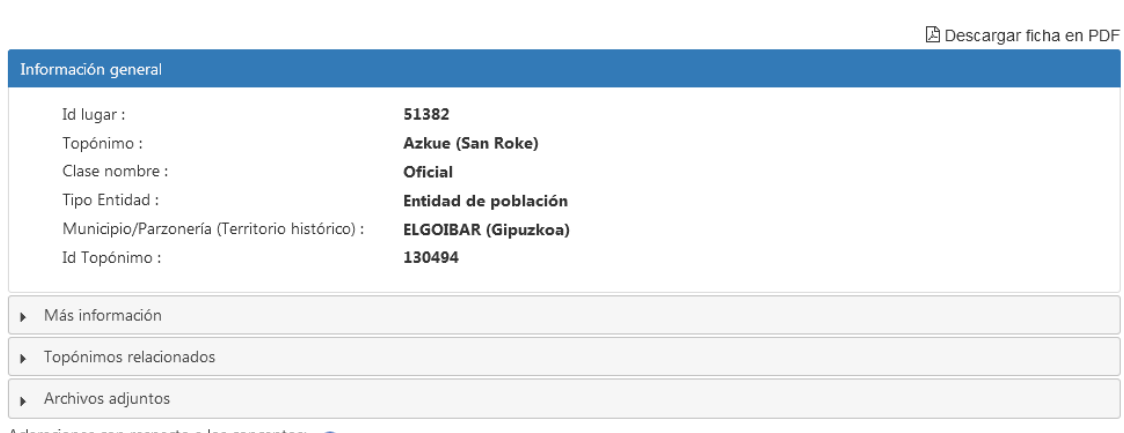

Adaraciones con respecto a los conceptos:

Figura 19 Dialogo de la ficha del topónimo

 $\bar{\mathbf{x}}$ 

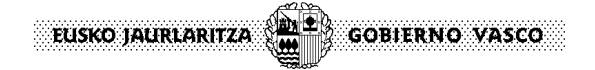

### **7. Exportación de la ficha**

La ficha se puede exportar a un fichero .PDF desde dos sitios diferentes. El primero de ellos es desde la ficha reducida del mapa clicando en la opción *'Descargar ficha en PDF'* situada en la zona inferior de la ficha.

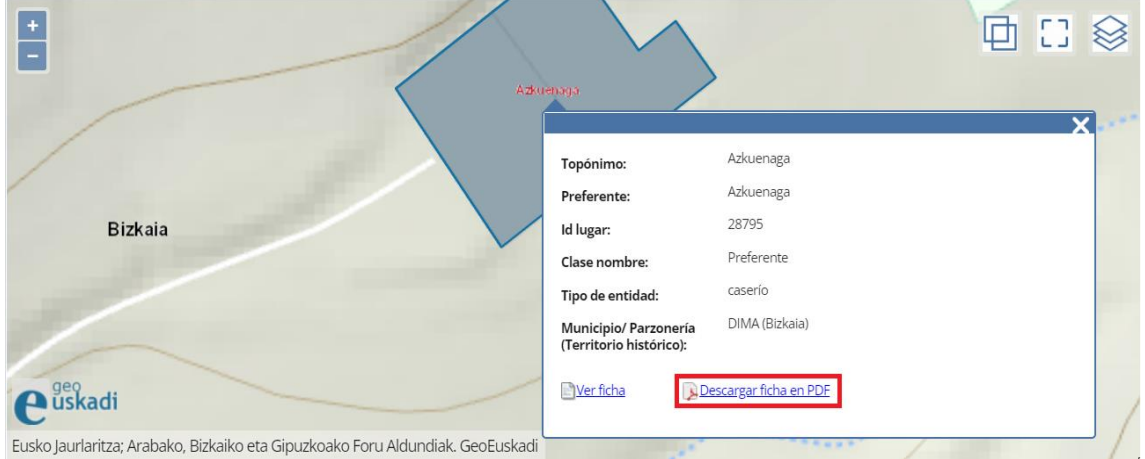

Figura 20 Opción de exportar ficha en ficha reducida

El segundo desde la opción habilitada para ello en la ficha del topónimo situada en la zona superior de la ficha.

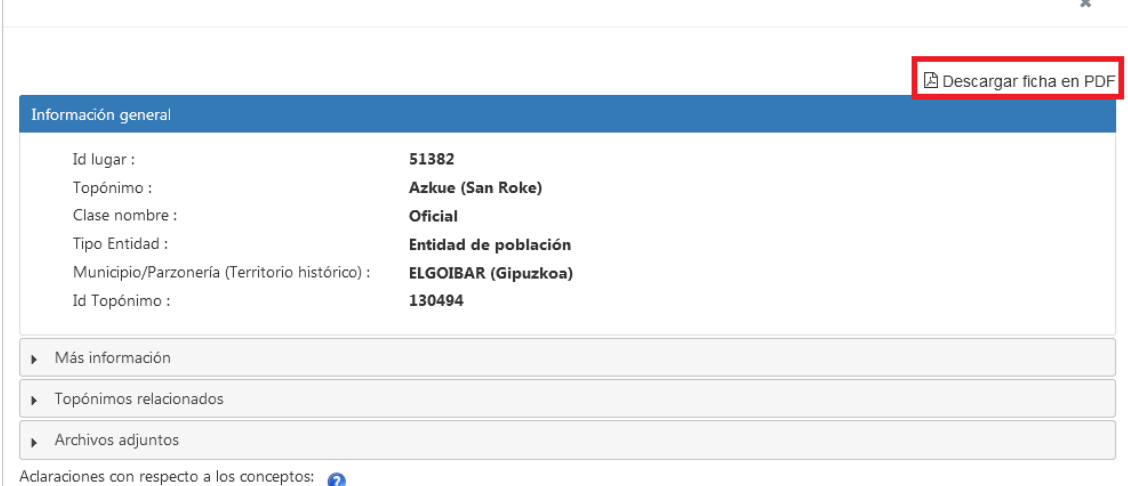

Figura 21 Opción de exportar ficha en ficha del topónimo

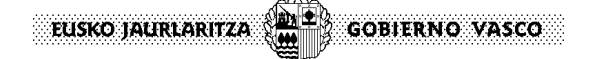

### **8. Exportación de relacionados**

La exportación de los topónimos relacionados a un fichero .CSV se realiza desde la ficha del topónimo. En el apartado de topónimos relacionados se encuentra una tabla donde se cargan dichos topónimos, y encima de esta, hay un botón para poder realizar la exportación.

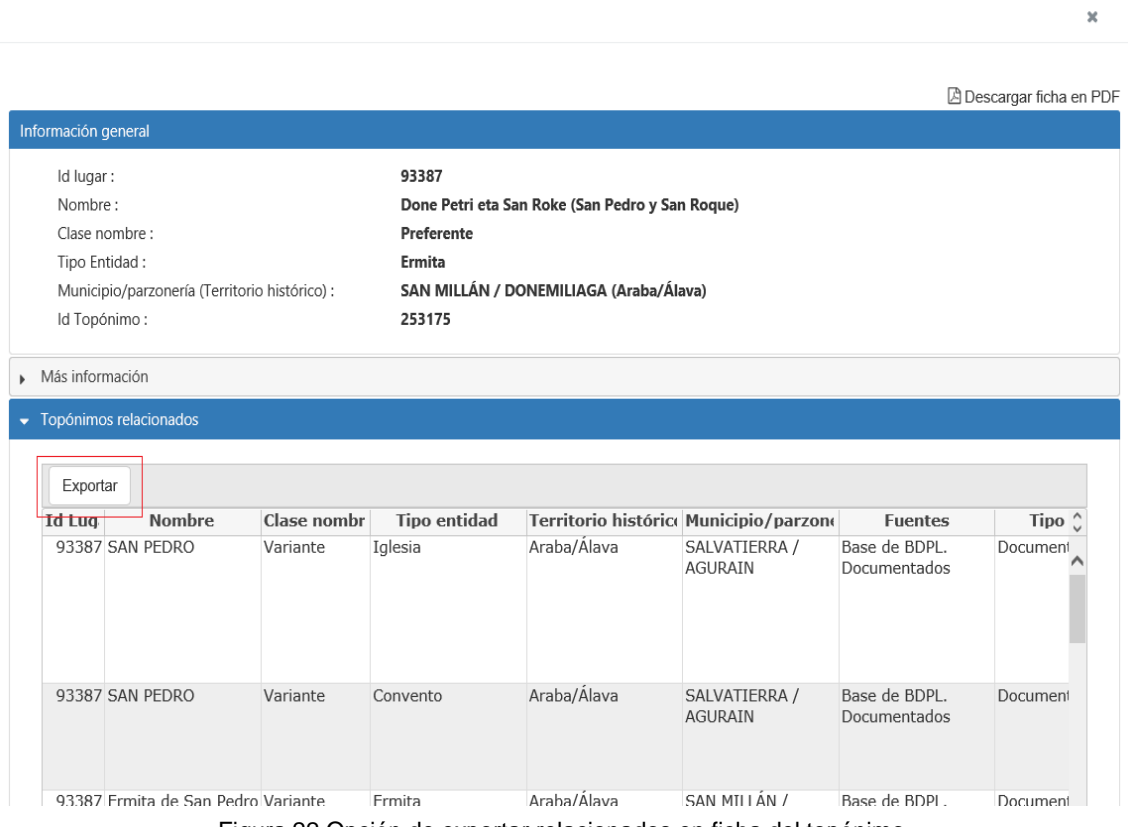

Figura 22 Opción de exportar relacionados en ficha del topónimo

# **9. Últimos topónimos cargados**

Existe una forma de visualizar los últimos toponimos cargados en la web. Para ello, es necesario pulsar sobre el enlace "Últimos topónimos cargados" que rediridige a la aplicación pertinente.

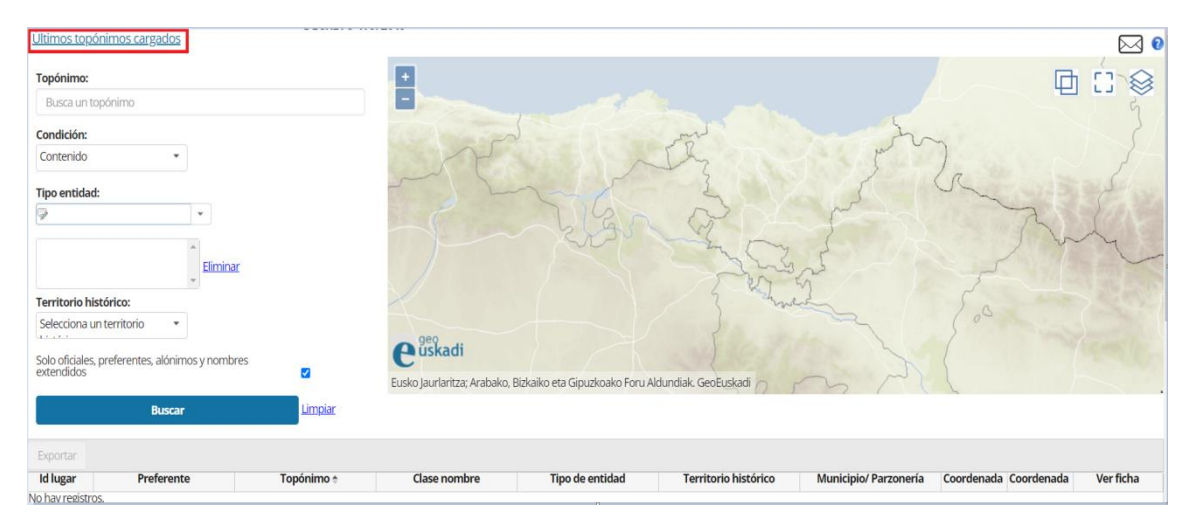

#### **10. Envío de observaciones y sugerencias**

Para poder enviar una observación o sugerencia, se tiene que clicar en el sobre situado encima del mapa.

| Ultimos topónimos cargados                                    |            |                       |                                                                                |                             |                       |                       |           |
|---------------------------------------------------------------|------------|-----------------------|--------------------------------------------------------------------------------|-----------------------------|-----------------------|-----------------------|-----------|
| Topónimo:                                                     |            | ÷                     |                                                                                |                             |                       |                       | 回         |
| Busca un topónimo                                             |            | е                     |                                                                                |                             |                       |                       |           |
| Condición:                                                    |            |                       |                                                                                |                             |                       |                       |           |
| Contenido                                                     |            |                       |                                                                                |                             |                       |                       |           |
| <b>Tipo entidad:</b>                                          |            |                       |                                                                                |                             |                       |                       |           |
|                                                               |            |                       |                                                                                |                             |                       |                       |           |
| Eliminar                                                      |            |                       |                                                                                |                             |                       |                       |           |
| Territorio histórico:                                         |            |                       |                                                                                |                             |                       | $0^{\circ}$           |           |
| Selecciona un territorio<br>$\check{}$<br>$1.7 - 1.7$         |            |                       |                                                                                |                             |                       |                       |           |
| Solo oficiales, preferentes, alónimos y nombres<br>extendidos |            | <sup>geo</sup> uskadi |                                                                                |                             |                       |                       |           |
|                                                               | Ø          |                       | Eusko Jaurlaritza; Arabako, Bizkaiko eta Gipuzkoako Foru Aldundiak. GeoEuskadi |                             |                       |                       |           |
| <b>Buscar</b>                                                 | Limpiar    |                       |                                                                                |                             |                       |                       |           |
| Exportar                                                      |            |                       |                                                                                |                             |                       |                       |           |
| <b>Id lugar</b><br>Preferente                                 | Topónimo e | <b>Clase nombre</b>   | <b>Tipo de entidad</b>                                                         | <b>Territorio histórico</b> | Municipio/ Parzonería | Coordenada Coordenada | Ver ficha |
| No hav registros.                                             |            |                       |                                                                                |                             |                       |                       |           |

Figura 23 Opción para el envío de observaciones y sugerencias

Esto abriría una nueva ventana con un formulario el cual se tiene que rellenar para poder enviar la observación o sugerencia.

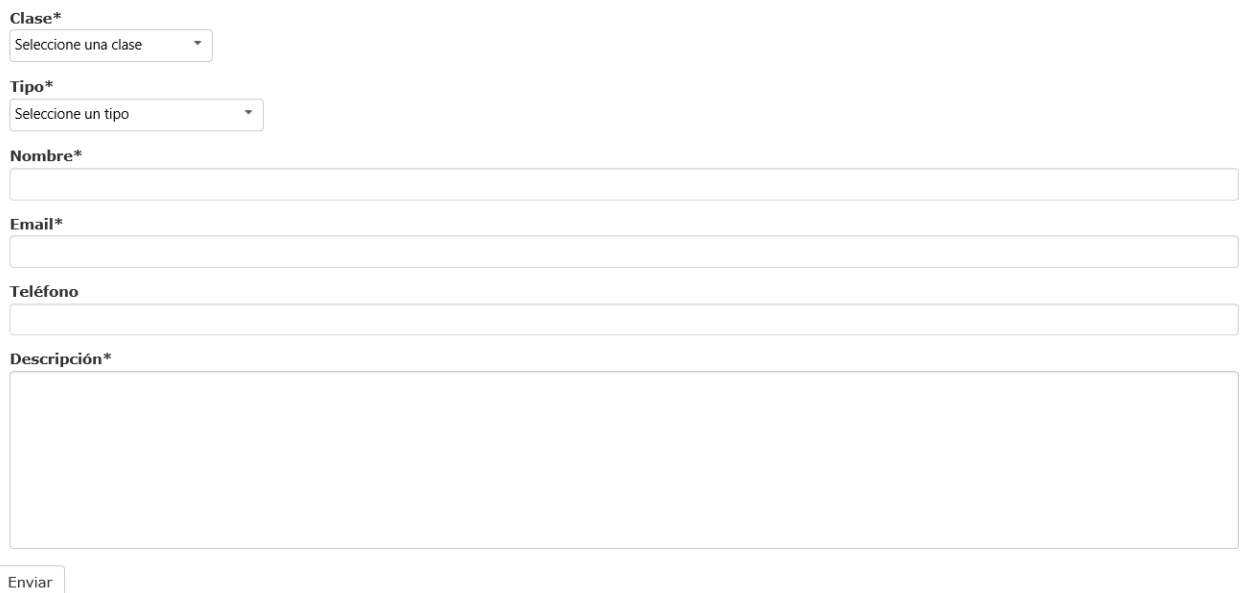

Figura 24 Formulario de observaciones y sugerencias

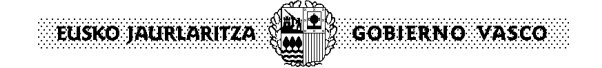

### **11. Aclaraciones con respecto a los conceptos**

**Id lugar**: Código númerico único que toma el lugar al que hace referencia el topónimo.

**Topónimo**: Nombre de lugar o nombre geográfico.

Clase-nombre: En el Noméclator se mostrarán cuatro clases de nombres: oficiales, preferentes, alónimos y variantes.

- El nombre *oficial* es aquel que ha sido oficializado por la institución competente.
- El nombre *preferente* es aquel que se selecciona entre todas las variantes estudiadas, al que se le aplican criterios de normativización lingüística.
- Se designa *alónimo* a cada uno de los nombres diferentes que designan un mismo elemento geográfico.
- Se designa *variante* a cada una de las formas documentadas, cartográficas u orales que tiene un nombre preferente.

**Entitad geográfica**: Cualquier elemento, natural o artificial, de la geografía que puede tomar un nombre. Se tomará como base la publicación "Izen geografikoen glosarioa", editada en 2001 por el Gobierno Vasco.

**Municipio/Parzonería**: El municipio o la parzonería donde se ubica el topónimo.

**ID topónimo**: El código numérico único que toma en el Nomenclátor Geográfico cada uno de los nombres oficiales, preferentes, alónimos u orales.

**Fuente**: Campo que muestra de dónde se ha tomado el topónimo.

**Año**: Fecha que muestra cuándo se ha oficializado o normativizado el nombre.

**Notas**: Información complementaria relacionada con el topónimo.